# **Ecosystem**

P.-A. Delsart, J. Fulachier, F. Lambert, J. Odier

# Presentation outline

ATLAS Metadata Interface (AMI) A generic ecosystem for scientific metadata

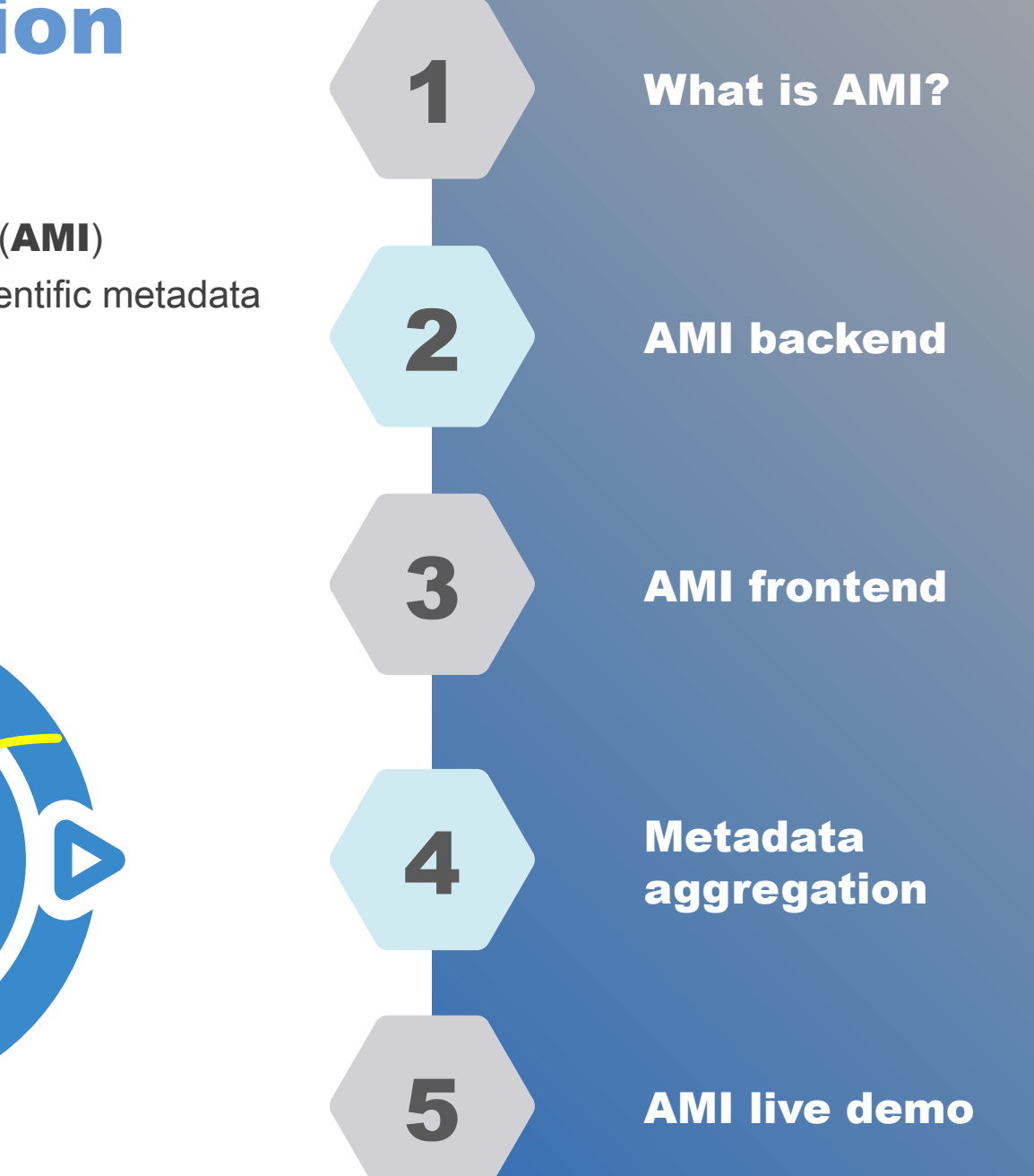

# $\bullet$  .

# 01 What is AMI ?

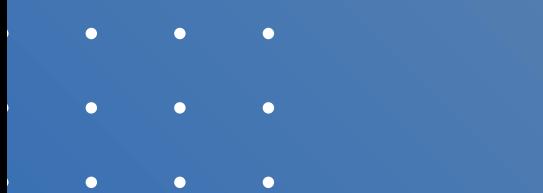

- 
- 

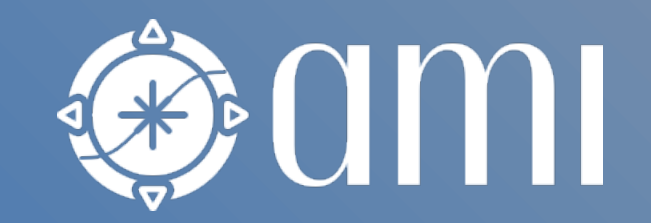

# What is AMI?

- AMI (ATLAS Metadata Interface) is a generic ecosystem dedicated to scientific metadata:
	- Heterogenous datasource / Web service connectivity
		- AMI can connect to any existing DB or Web service
	- High level primitives for metadata extraction and processing
	- High level tools for performing data selection by metadata criteria
- The ecosystem has development kits for:
	- Developing server-side metadata-oriented subsystems (in JAVA)
	- Developing client-side metadata-oriented Web applications (in JS) and scripts (in Python, JS, ...)
- AMI is designed to work in big-data context:
	- Scalability, evolutivity and maintainability

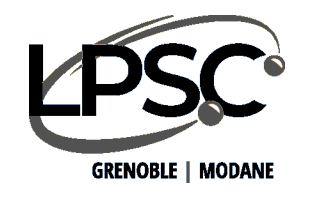

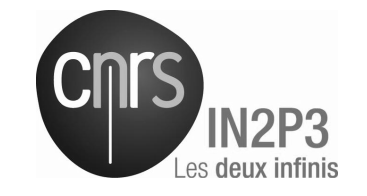

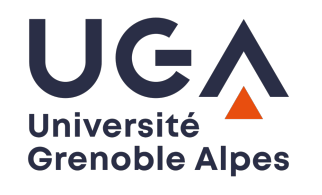

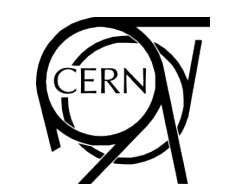

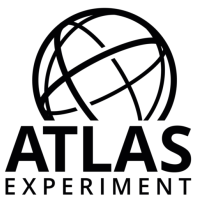

# What is AMI?

- > 22 years of experience within the ATLAS collaboration at CERN
- AMI hosts metadata for O(10^6) datasets and O(10^9) files

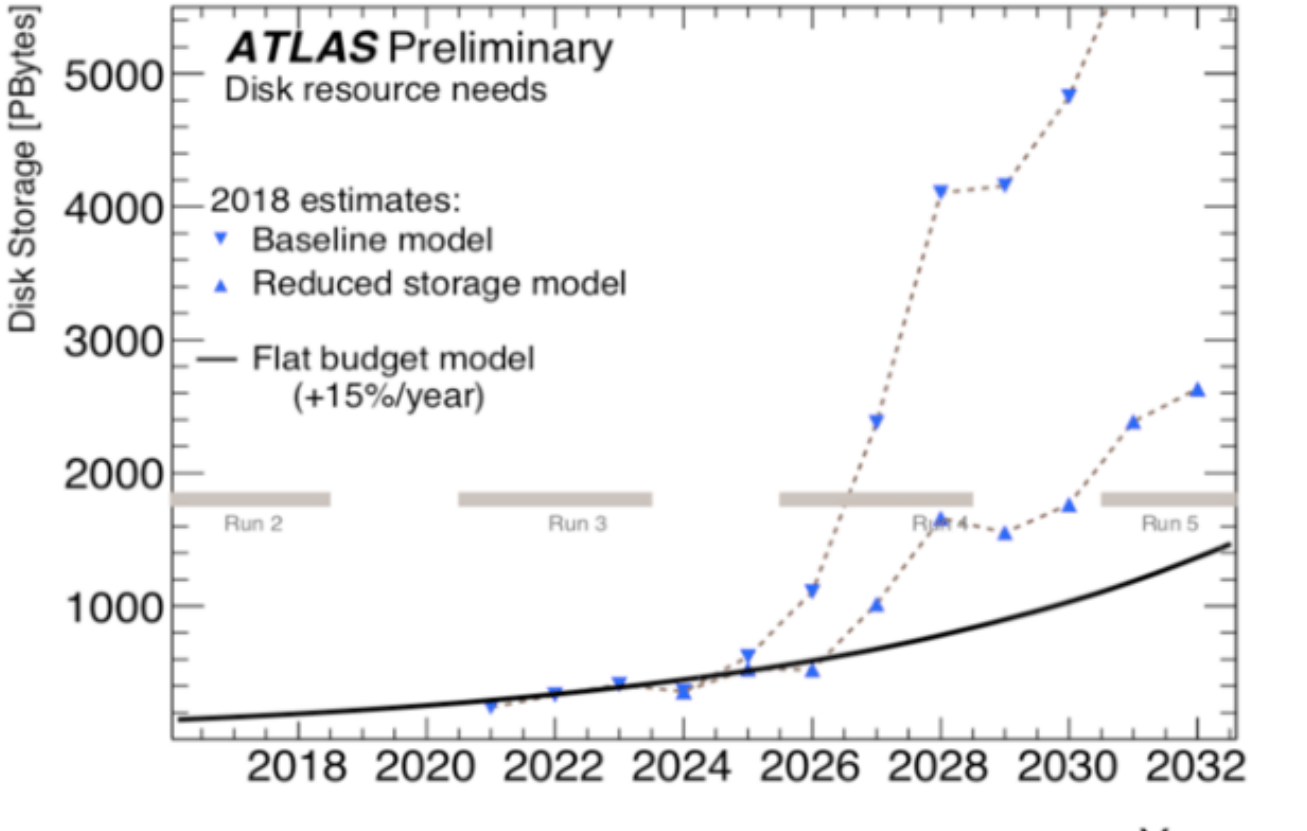

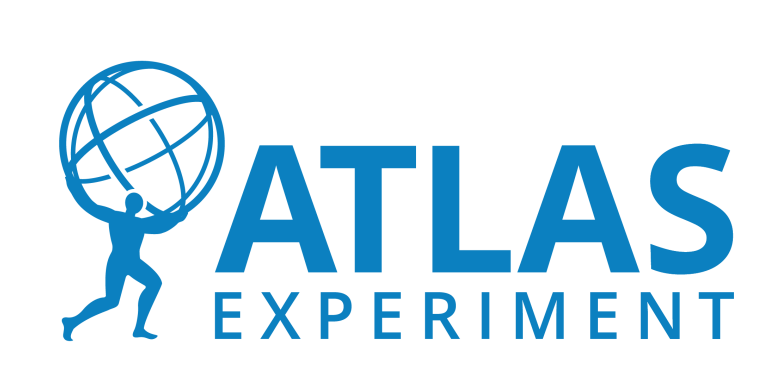

# Typical usage

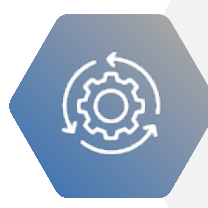

Aggregating scientific metadata from heterogeneous datasources

Searching scientific data by metadata criteria

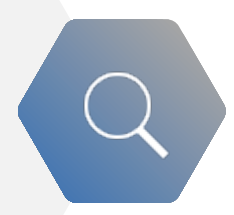

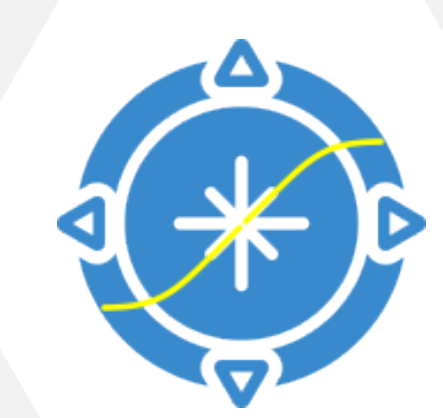

 $\bigoplus_{\mathcal{C}}$ 

Storing software & job metadata

Data preservation & reproducibility

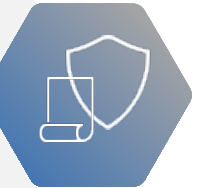

# Typical usage

- Aggregating scientific metadata from heterogeneous datasources:
	- Condition / housekeeping metadata
	- Dataset and file metadata (from production and data movement systems)
	- End-user metadata (physics parameters, annotations, comments, …)

#### Searching scientific data by metadata criteria:

- Via Web interfaces and Python / JS / C++ / Java / ... scripts
- **This is the most important feature for end-users / physicists**
- Defining metadata for softwares (version, parameters), grid jobs, etc...
	- In ATLAS, each grid job is defined from an AMI-Tag (= set of software parameters)
	- Each dataset is associated to one or many AMI-Tags
- Associating datasets and papers:
	- Data preservation
	- Reproducibility

## Example of workflow

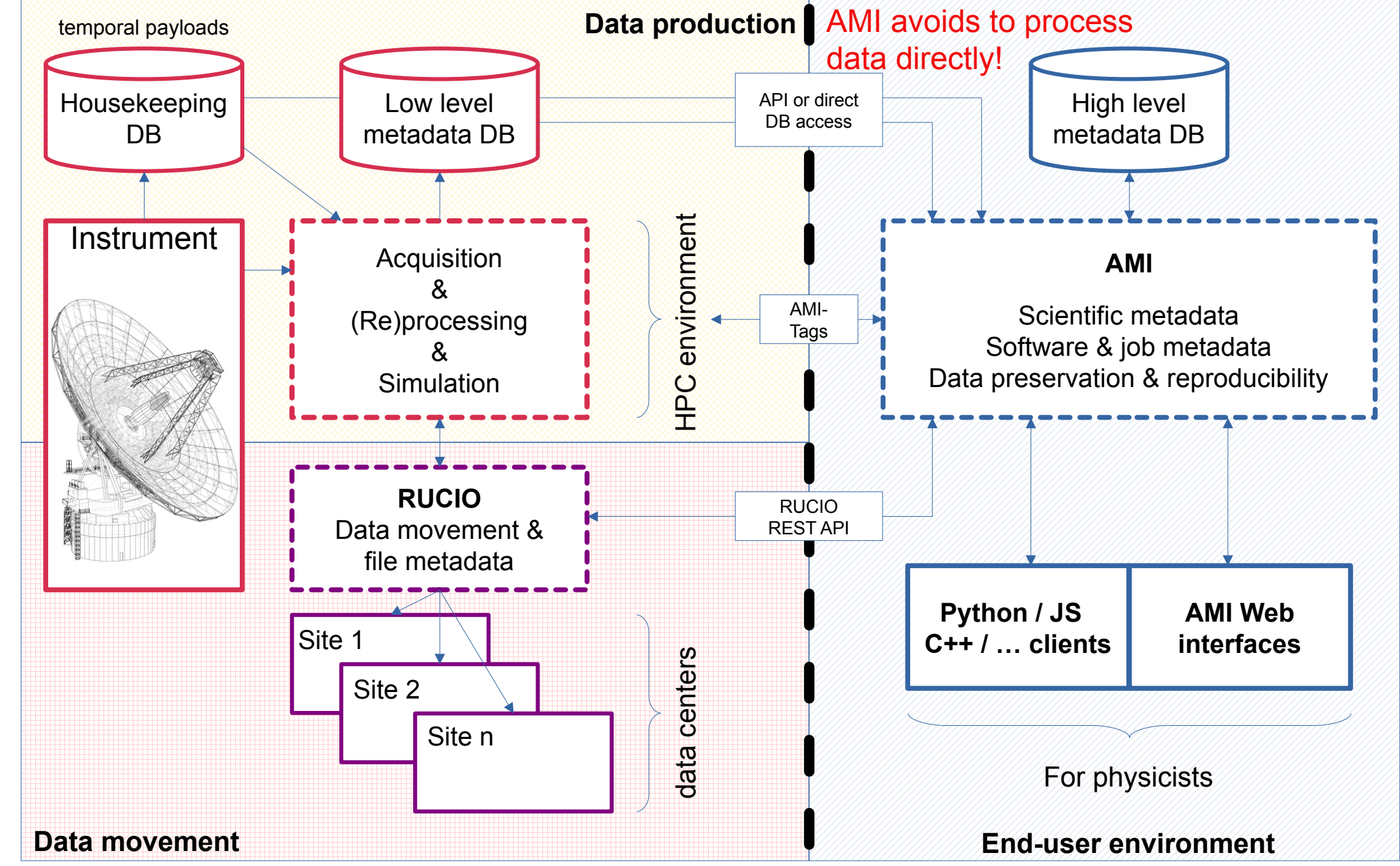

## AMI Ecosystem

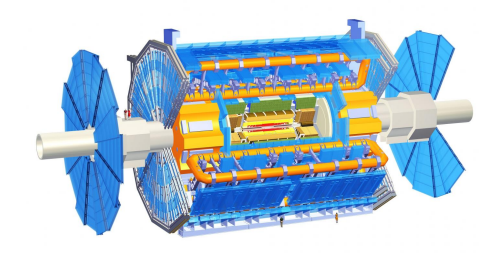

Detector

Initial data and metadata

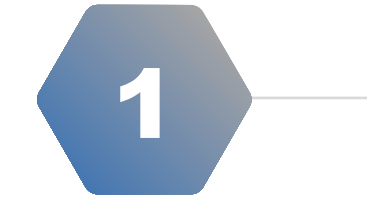

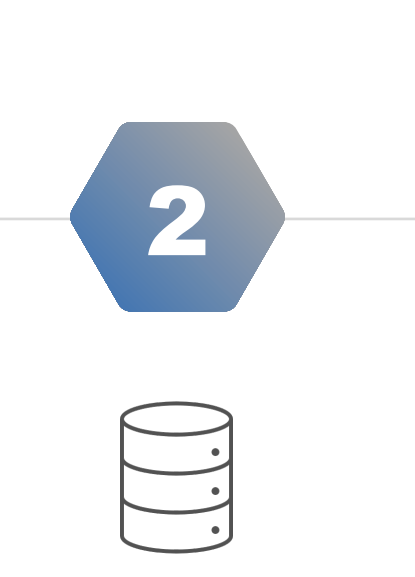

AMI **TaskServer** 

Metadata aggregation, transformation and storing

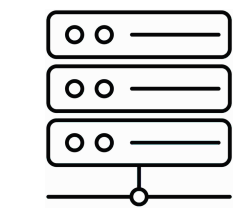

#### AMI Backend

Web services & high level metadata features

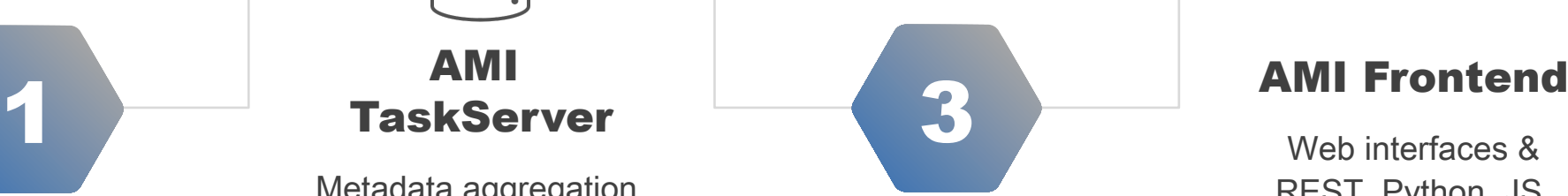

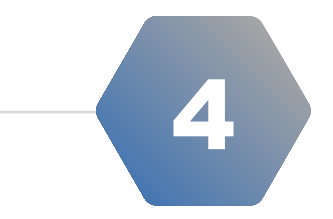

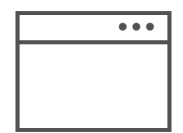

Web interfaces & REST, Python, JS, Java, C++, ... clients

# AMI Ecosystem – whole stack

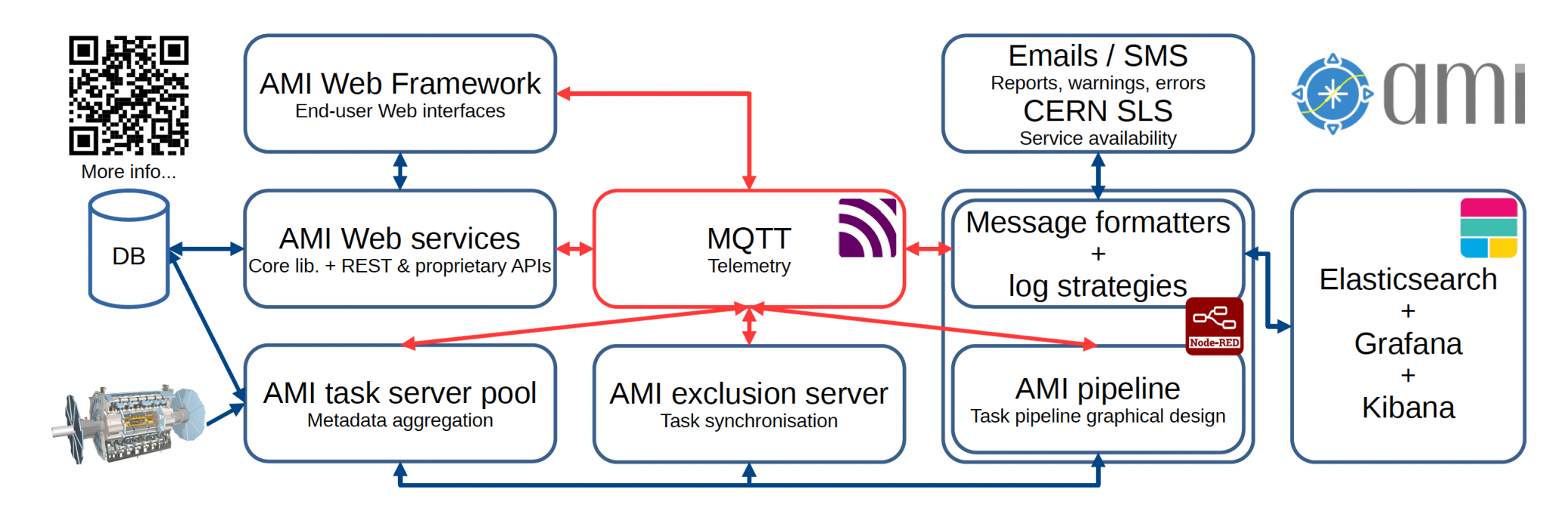

- **· Images on DockerHub and DockerCompose demo** 
	- Easy deployment in a Docker Compose or Kubernetes environment
	- CHEP 2023 paper: <https://cds.cern.ch/record/2868009/files/ATL-SOFT-PROC-2023-009.pdf>
- Each sub-system of the AMI ecosystem can connect to an optional MQTT broker for:
	- Monitoring purpose (cpu usage, ram usage, disk usage, ...)
	- Control purpose (reload, restart, ...)

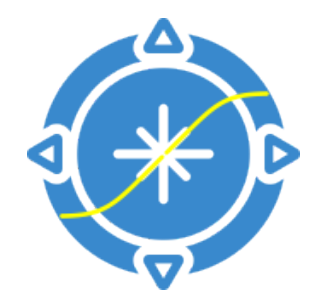

### AMI can immediately connect to any existing database or web service

## AMI meets the needs of both small and large scientific experiments

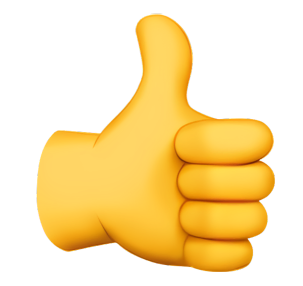

# **AMI<br>Backend** 02

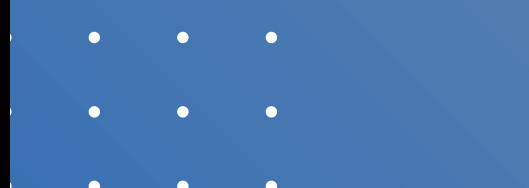

- 
- 

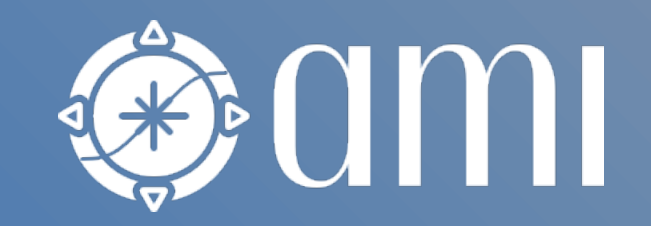

- AMI Backend
	- Based on the AMI Java Core library
	- Control and monitoring capabilities via MQTT
	- Scalable Web service (REST and proprietary APIs) with authentications / authorizations
	- Heterogeneous datasource connectivity (as soon as a Java JDBC driver exists)
	- Command engine (= the way of talking with AMI)
		- Metadata queries (generic or more specific queries),
			- experiment-specific commands, service administration, …
	- Metadata Query Language (= MQL, see next slide)
	- High-level primitives for data & metadata handling

#### See CHEP 2019 paper:

• [https://www.epj-conferences.org/articles/epjconf/pdf/2019/19/epjconf\\_chep2018\\_05046.pdf](https://www.epj-conferences.org/articles/epjconf/pdf/2019/19/epjconf_chep2018_05046.pdf)

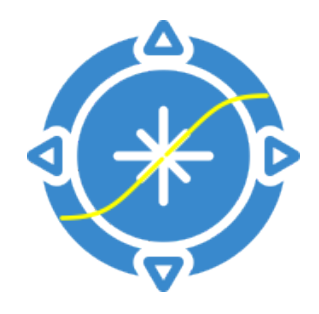

# AMI Backend – MQL

- Metadata Query Language (MQL)
	- Kind of SQL without FROM clause nor join
	- It makes it possible to build queries without knowing table relations
	- Joins are automatically generated from the AMI reflexion sub-system
	- MQL turns the database-oriented perspective into a metadata-oriented perspective.
- See CHEP 2019 paper:
	- [https://www.epj-conferences.org/articles/epjconf/pdf/2020/21/epjconf\\_chep2020\\_04044.pdf](https://www.epj-conferences.org/articles/epjconf/pdf/2020/21/epjconf_chep2020_04044.pdf)

`ATLAS AMI MC16 02` `DATASET` `AMISTATUS` ATLAS AMI MC16 02 \ `DATASET` `IDENTIFIER` IN `ATLAS\_AMI\_MC16\_02`.`DATASET`.`IDENTIFIER `ATLAS\_AMI\_MC16\_02` \`DATASET\_KEYWORDS`, `ATLAS AMI MC16 02` `DATASET SELECT  $*$  WHERE (`AMISTATUS` = 'VALID') **WHERE** `ATLAS\_AMI\_MC16\_02`.`DATASET\_KEYWORDS`.`KEYWORD` = 'stau **AND** ['DATASET\_KEYWORDS'.'KEYWORD' = 'stau'] MQL to SQLAND `ATLAS\_AMI\_MC16\_02`.`DATASET\_KEYWORDS`.`DATASETFK` = `ATLAS\_AMI\_MC16\_02`.`DATASET`.`IDENTIFIER **AND** AND (  $[\n\text{'KEYWORD'} = 'stop']$ ATLAS AMI MC16 02 CDATASET CIDENTIFIER IN 'ATLAS\_AMI\_MC16\_02'.'DATASET'.'IDENTIFIER FROM `ATLAS\_AMI\_MC16\_02`.`DATASET\_KEYWORDS` `ATLAS\_AMI\_MC16\_02`.`DATASET **WHERE** `ATLAS\_AMI\_MC16\_02`.`DATASET\_KEYWORDS`.`KEYWORD` AND `ATLAS\_AMI\_MC16\_02`.`DATASET\_KEYWORDS`.`DATASETFK` = `ATLAS\_AMI\_MC16\_02`.`DATASET`.`IDENTIFIER

SELECT \* FROM `ATLAS\_AMI\_MC16\_02` .`DATASE'

**WHFRF** 

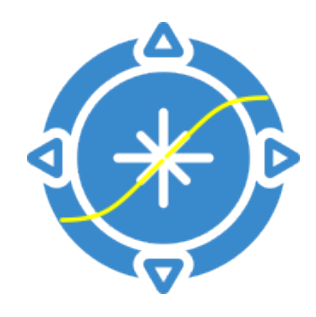

## AMI Backend – overview

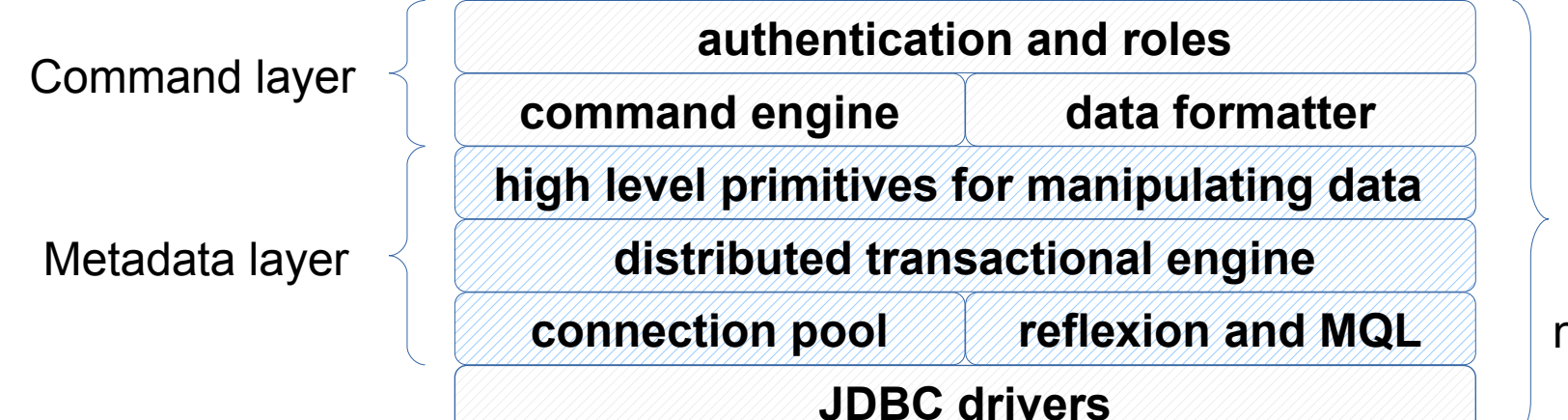

**BOMI** 

n-tiers architecture

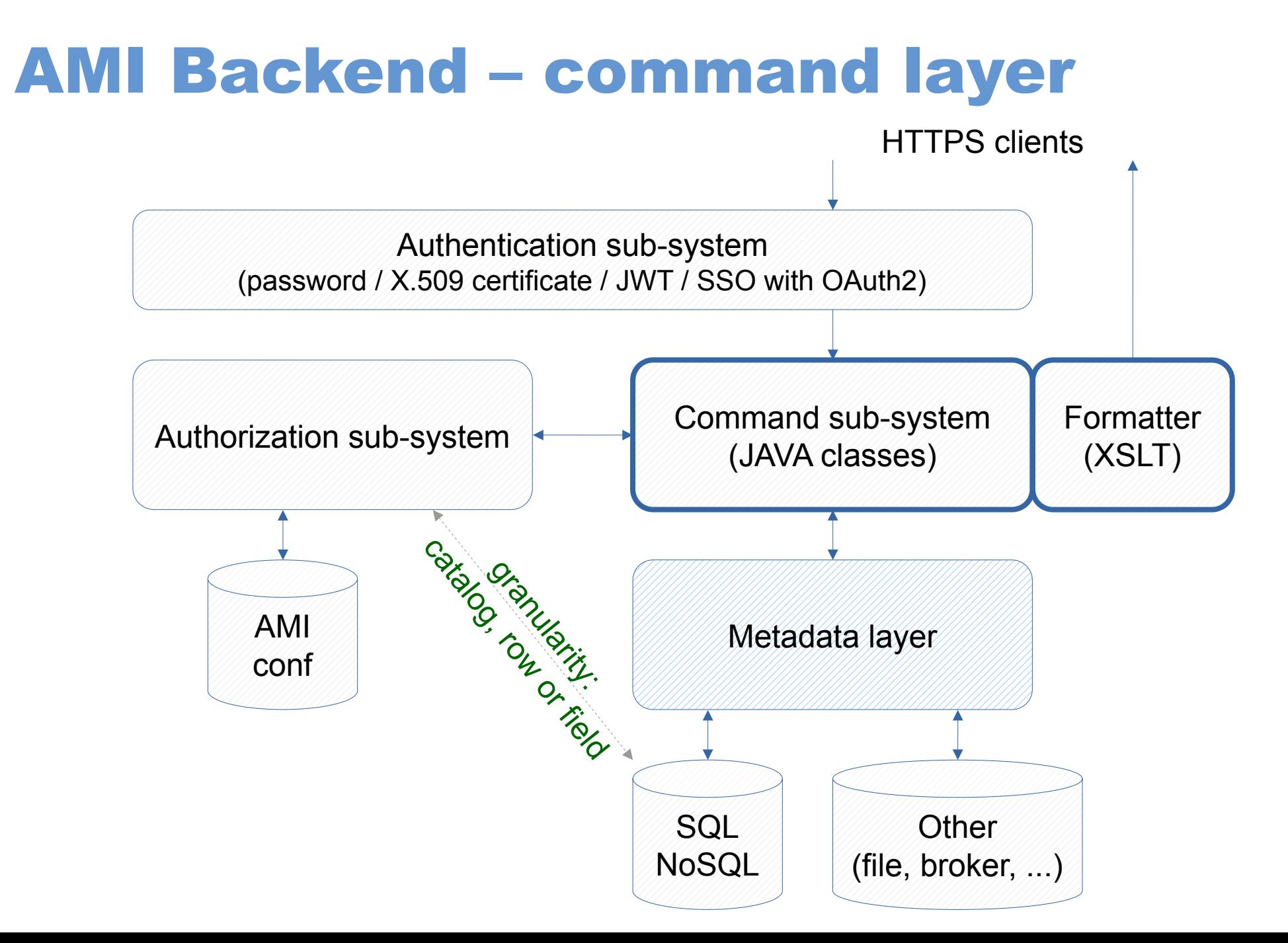

# **AMI Backend – metadata layer**

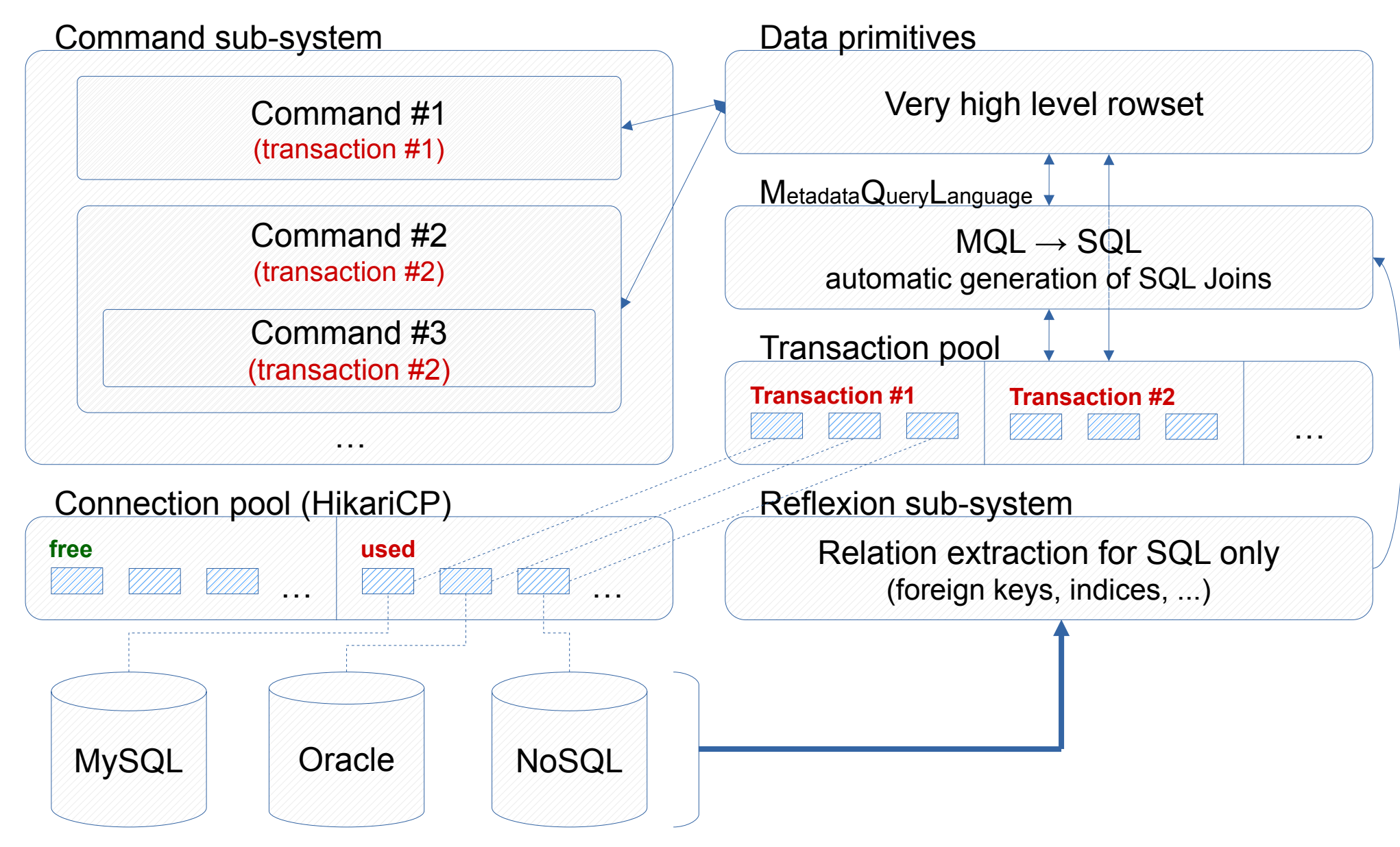

# **AMI**<br>Frontend 03

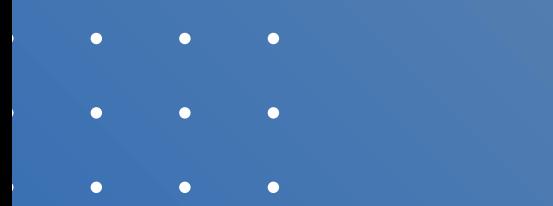

- 
- 

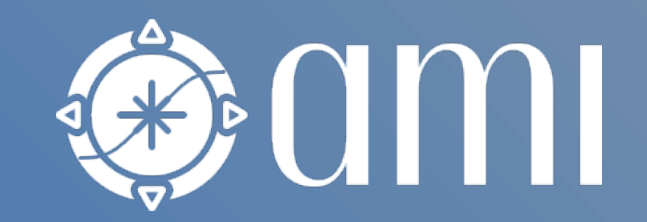

# AMI Web Framework

- **AMI Frontend** (aka AMI Web Framework (AWF))
	- Based on modern technologies (Webpack, Boostrap, TWIG)
	- Optimized for developing metadata-oriented JS Web applications
	- AMI provides a set of ready-to-use applications and controls (see next slide)
		- AMI controls are embeddable in external websites such as WIKIs, confluence, …
	- Patterns MVC (with AMI-Twig) or MVVM (with Vue.js 3)
- See CHEP 2019 paper:
	- [https://www.epj-conferences.org/articles/epjconf/pdf/2019/19/epjconf\\_chep2018\\_04004.pdf](https://www.epj-conferences.org/articles/epjconf/pdf/2019/19/epjconf_chep2018_04004.pdf)

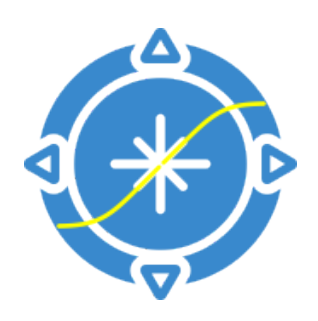

# AMI Web Framework

- Applications are generally built by assembling controls
- Main available controls:
	- Dialog boxes
	- Controls for annotating entities
	- Controls for searching (Simple Search, Criteria Search, …)
	- Controls for displaying (Schema Viewer, Tab, Table, Element Info, …)

#### Main available applications:

- Embedded CMS
- AMI command interpreter
- Admin Dashboard and Monitoring
- Schema Viewer, Table Viewer, Simple Search, Criteria Search, Search Modeler, …

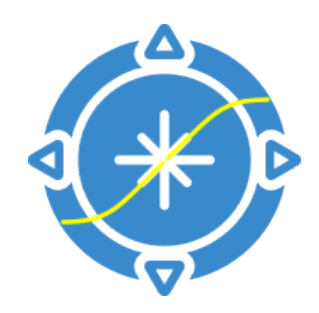

# **Designing search interfaces (admin)**

 $\bigoplus$   $\bigcap$ Datasets  $\tau$  Files  $\tau$  SW Images  $\tau$  AMI-Tags  $\tau$  Nomenclature  $\tau$  Tools  $\tau$  Issue reporting  $\tau \Box \tau \ll 4$ ,  $\tau$ **→ Sign Out**  $\bigstar$   $\bullet$  © iodier  $\bullet$ CC-IN2P3 website Metadata / Search Modeler Search interfaces Search interface modeler ⊕ AMI-Tag :: dataset ∞ goto ▼ Group\* Name\* Archived Options ☆ AMI-Tag :: software ∞ goto ·  $\bigcap$ no / yes × Real data data21 *S* Real data :: physics container ∞ goto Software :: image ∞ goto · Catalog\* Entity\* Primary field\* ी Real data :: data23 ∞ goto · data21 001:real data  $\checkmark$ **DATASET**  $\checkmark$ **IDENTIFIER**  $\checkmark$ <sup>(h</sup>) Real data :: data22 ∞ goto · **৾** AMI-TagTest :: dataset ∞ goto · ⊕ Add simple criterion ⊕ Add key/val criterion Criteria (alias, catalog\*, entity\*, field\*, type\*)  $\mathcal{L}$  Real data:: data21 ∞ goto ▼ ⊕ AMI status 門面 data21\_001:real\_data **DATASET AMISTATUS** ∞ goto ▼  $\checkmark$  $\checkmark$  $\checkmark$ boolean  $\checkmark$ <sup>ী</sup> Real data :: data20 <sup></sup> Real data :: data19 ∞ goto · <sup>ी</sup> Project data21 001:real data **DATASET** PROIECTNAME text (few results) Р m  $\checkmark$  $\checkmark$  $\checkmark$  $\checkmark$ <sup>ী</sup> Real data :: data18 ∞ goto · <sup>ী</sup> Real data :: data17 ∞ goto ·  $\mathbb{S}$  Run number data21\_001:real\_data **DATASET** RUNNUMBER 門面 text (many results)  $\checkmark$  $\checkmark$  $\check{~}$  $\checkmark$ <sup></sup> Real data :: data16 ∞ goto ·  $\circledcirc$  Stream P  $\overline{\mathfrak{m}}$ <sup>ী</sup> Real data :: data15 ∞ goto ▼ data21\_001:real\_data  $\checkmark$ **DATASET**  $\checkmark$ STREAMNAME  $\checkmark$ text (few results)  $\checkmark$ ी Real data :: data14 ∞ goto · **b** Prod. Step ■■面 **DATASET** data21\_001:real\_data  $\checkmark$  $\checkmark$ PRODSTEP  $\checkmark$ text (few results)  $\checkmark$ ी Real data :: data13 ∞ goto · ी Real data :: data12 ∞ goto b | Data type data21\_001:real\_data **DATASET DATATYPE** P  $\overline{m}$  $\checkmark$  $\checkmark$  $\checkmark$ text (few results)  $\checkmark$ ⊕ Real data :: data11 ∞ goto ·  $\mathcal{L}$  Real data:: data10 ∞ goto · ⊕ AMI-Tag PIO data21 001:real data  $\checkmark$ **DATASET**  $\checkmark$ **VERSION**  $\checkmark$ text (many results)  $\checkmark$ the Real data :: data09 ∞ goto ▼  $\circledcirc$  Dataset name data21\_001:real\_data **DATASET** LOGICALDATASETNAME p. m  $\checkmark$  $\checkmark$  $\checkmark$ text (many results)  $\checkmark$ <sup></sup> Simulated data :: mc23 ∞ goto · Simulated data :: mc21 ∞ goto · & Campaign data21\_001:real\_data CAMPAIGN CAMPAIGNNAME  $\blacksquare$  $\overline{\mathbb{m}}$  $\checkmark$  $\checkmark$  $\checkmark$ text (few results)  $\checkmark$ Simulated data :: mc20 ∞ goto , <sup>ী</sup> Simulated data :: mc16 ∞ goto ·  $\circledcirc$  Period ۳  $\overline{\mathbf{m}}$ data21 001:real data  $\checkmark$ **DATASET**  $\checkmark$ PERIOD  $\checkmark$ text (few results)  $\checkmark$ <sup>*ি*</sup> Simulated data :: mc15 ∞ goto · **<u><sup></sub> b** Geometry</u></sup> Simulated data:: mc14 P.  $\overline{\text{m}}$ ∞ goto data21 001:real data  $\checkmark$ **DATASET**  $\checkmark$ **GEOMETRYVERSION**  $\checkmark$ text (many results)  $\checkmark$ <sup></sup> Simulated data :: mc11 ∞ goto ·  $\circ$  Status data21\_001:real\_data **DATASET** PRODSYSSTATUS Р  $\blacksquare$  $\checkmark$  $\checkmark$  $\checkmark$ text (few results)  $\checkmark$ Simulated data :: mc12 ∞ goto · <sup>*\*hy</sup> Simulated data :: mc10 ∞ goto · ै ECM energy PIO data21\_001:real\_data  $\checkmark$ **DATASET**  $\checkmark$ **ECMENERGY**  $\checkmark$ number  $\checkmark$ <sup></sup> Simulated data :: mc09 ∞ goto · <sup>(</sup>"> Validation data :: valid  $\mathbb{S}$  Superdataset ∞ goto · data21\_001:real\_data  $\checkmark$ SUPERDATASET  $\checkmark$ SUPERDATASETNAME  $\checkmark$ text (many results)  $\checkmark$ p.  $\blacksquare$ ⊕ Test :: mc16

∞ goto ·

# **Searching data by criteria**

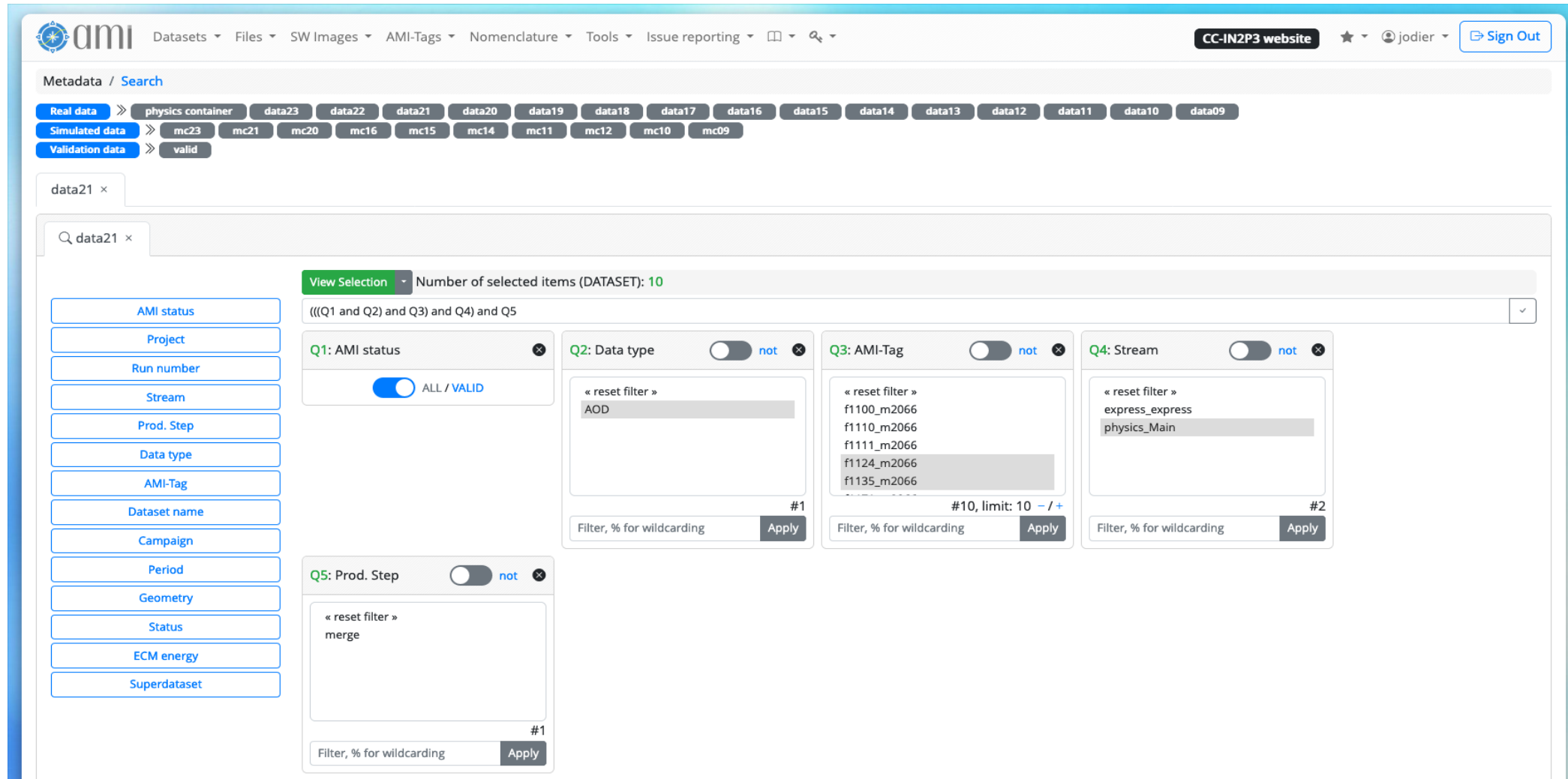

# **Search results**

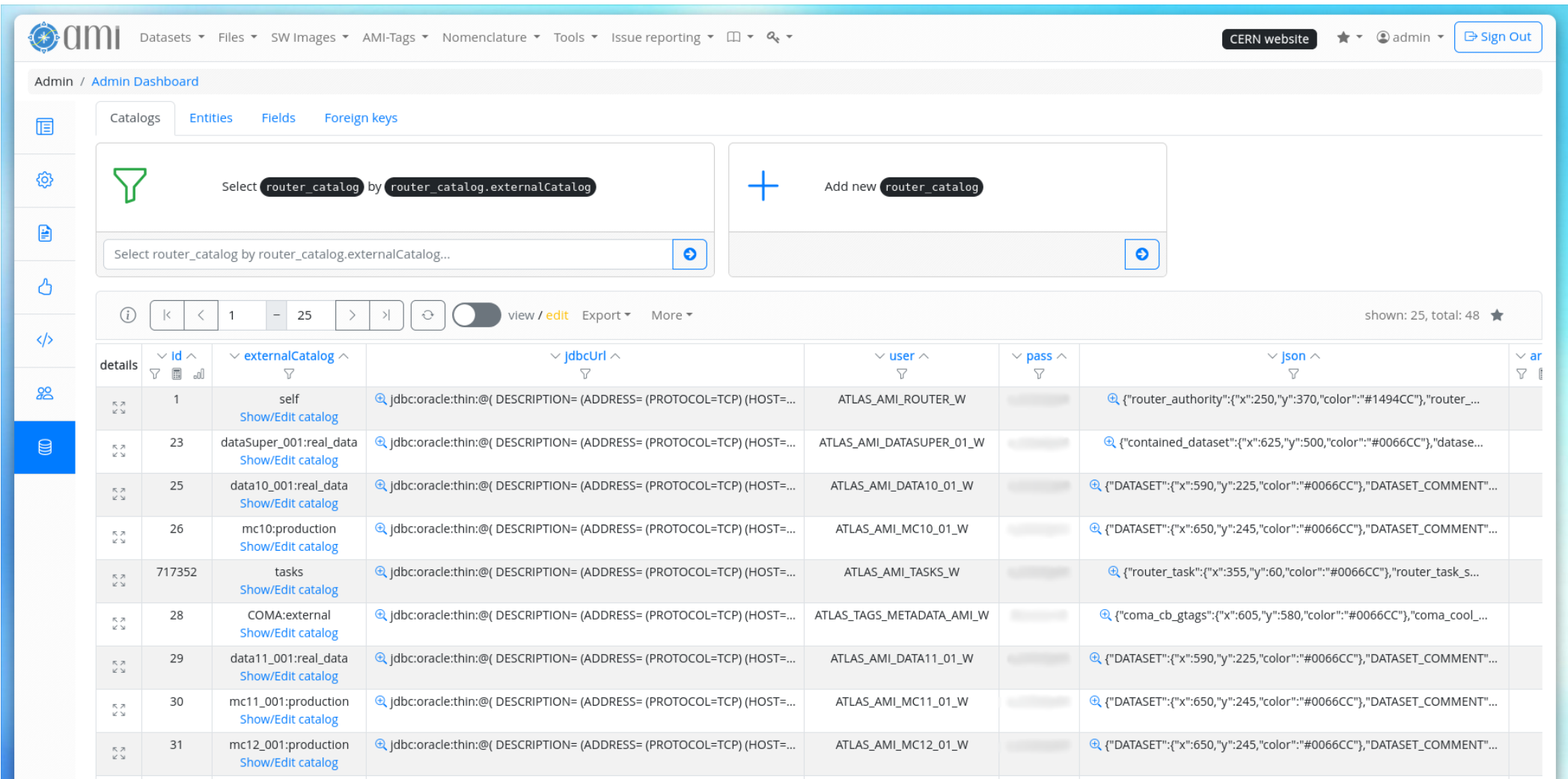

## Low code interface for customization (admin)

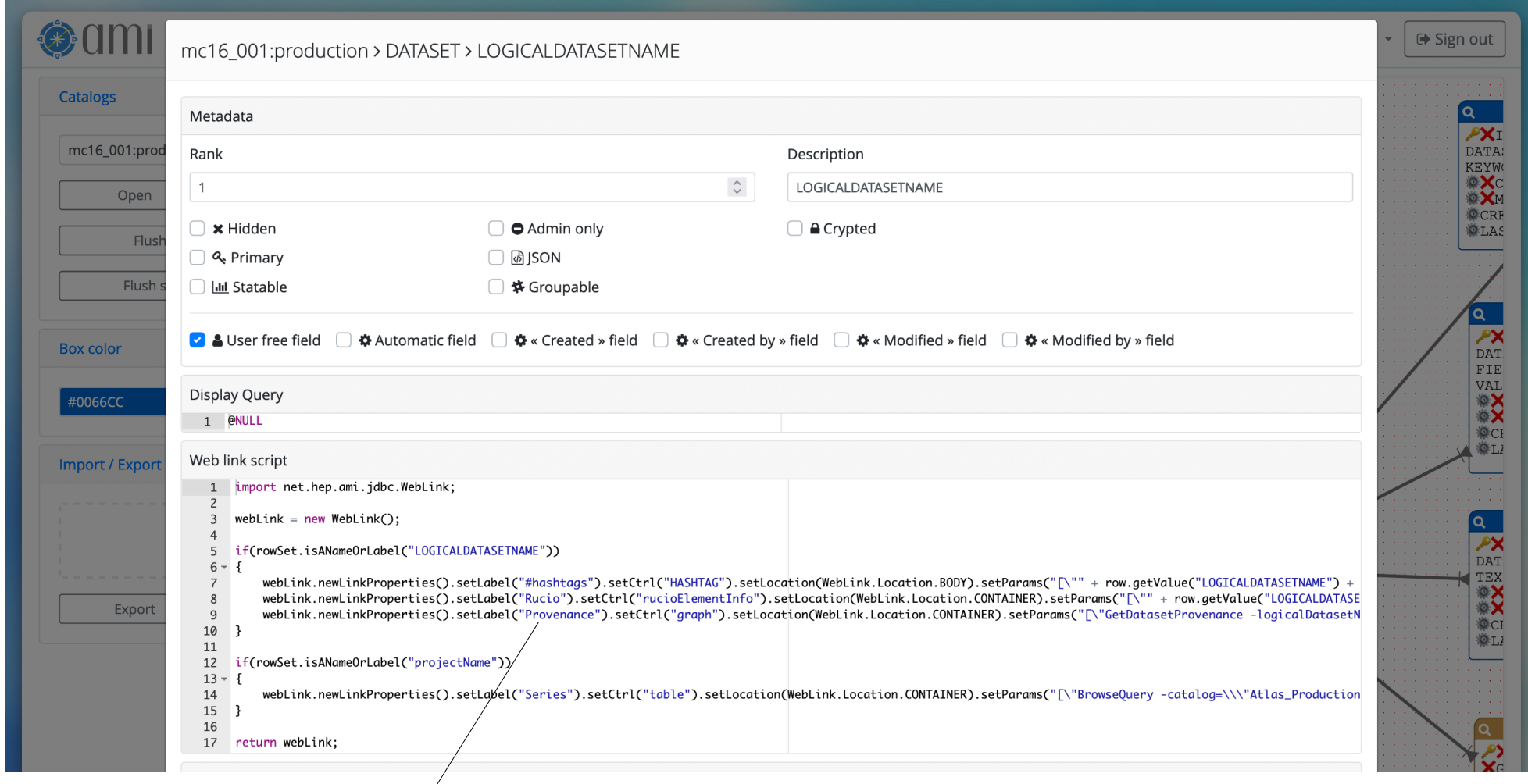

@ mc16\_valid.361034.Pythia8EvtGen\_A2MSTW2008LO\_minbias\_inelastic\_l... #hashtags - Rucio - Provenance - Series

ALL DATA DELETED: VALID CHILDREN

**HITS** 

 $\mathsf{O}\xspace$ 

 $\mathbf{x}$ 

## **Details and linked entities**

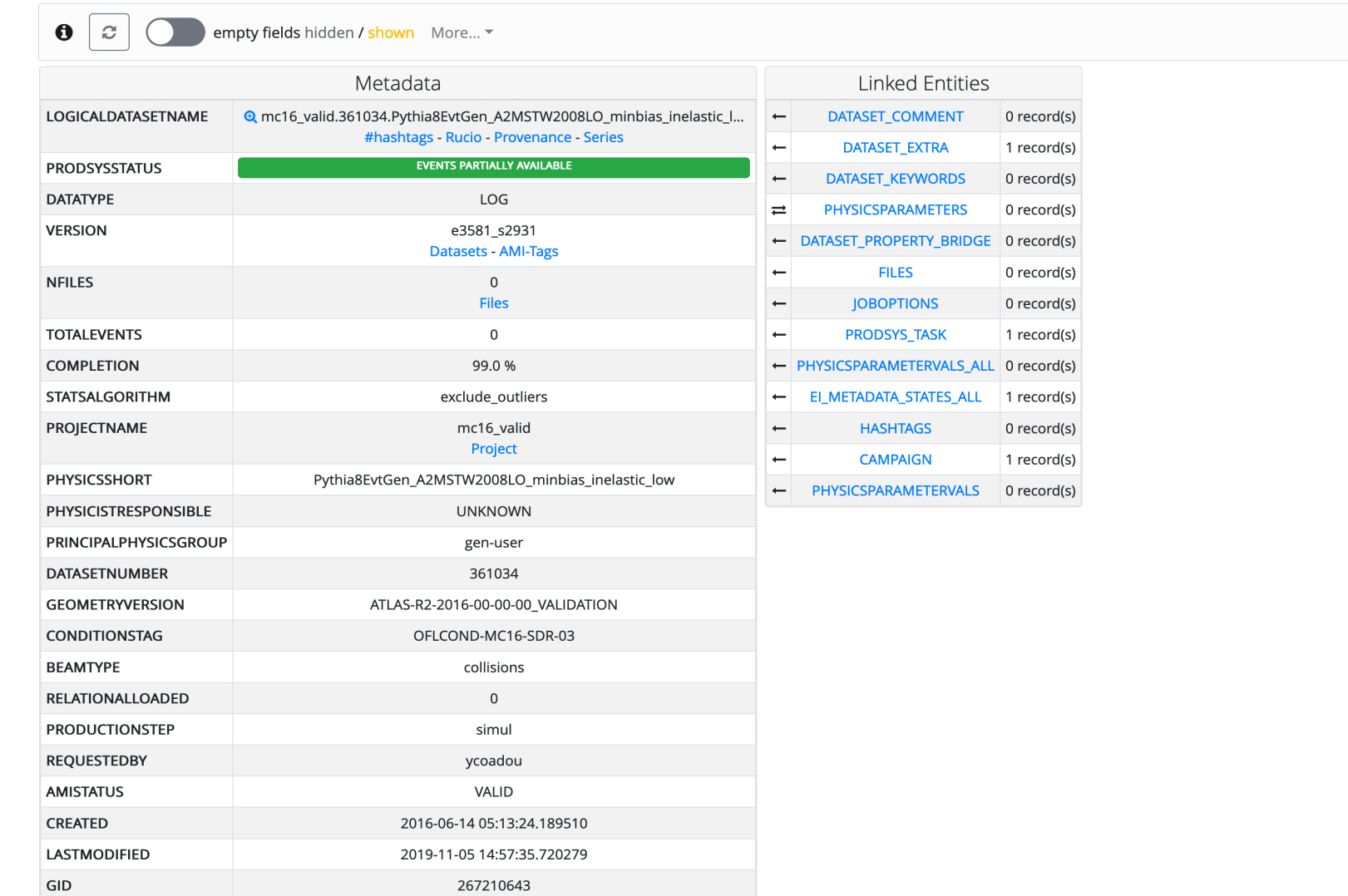

 $\star$ 

# **DB visualization and browsing**

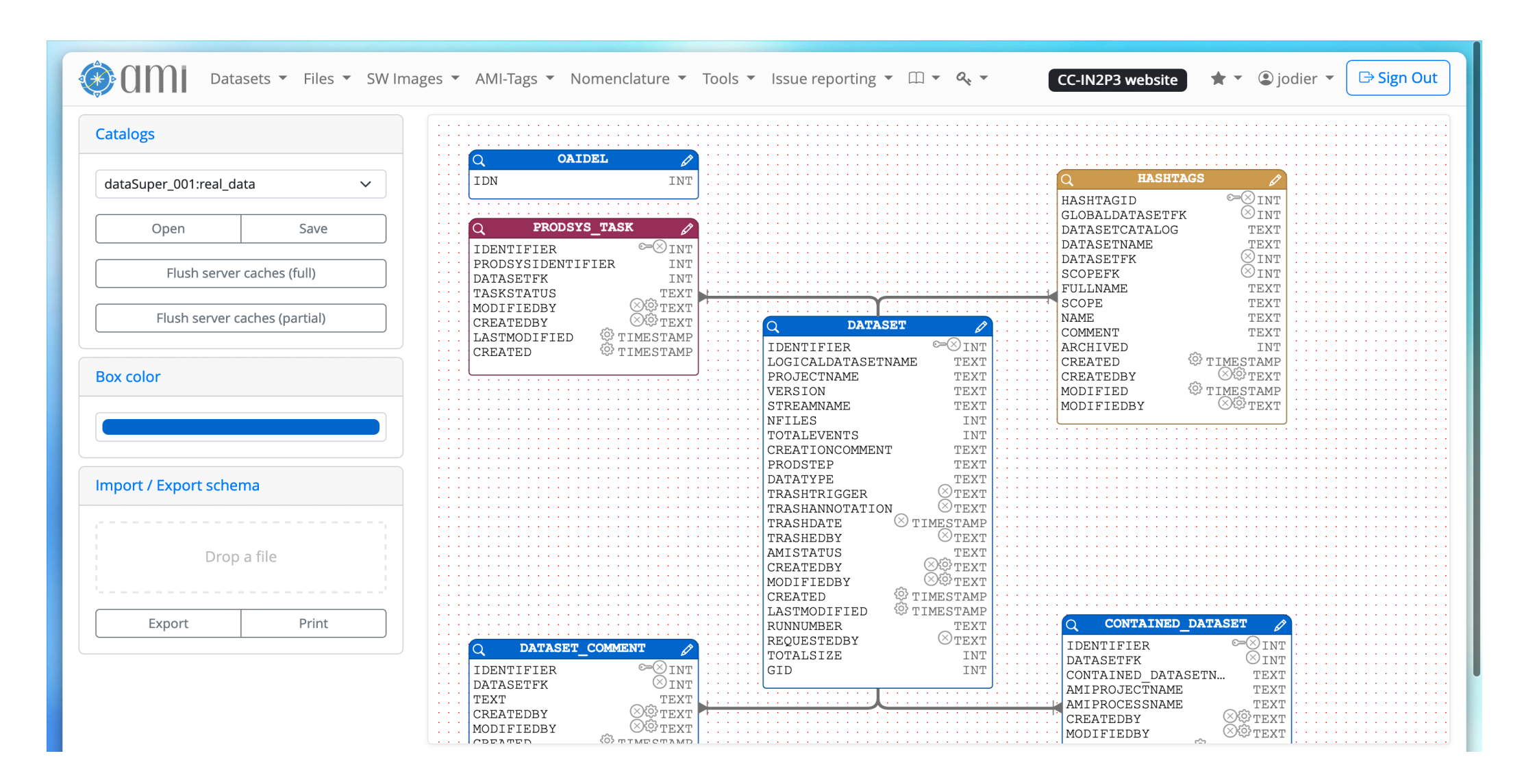

# **Interacting with AMI from the Web**

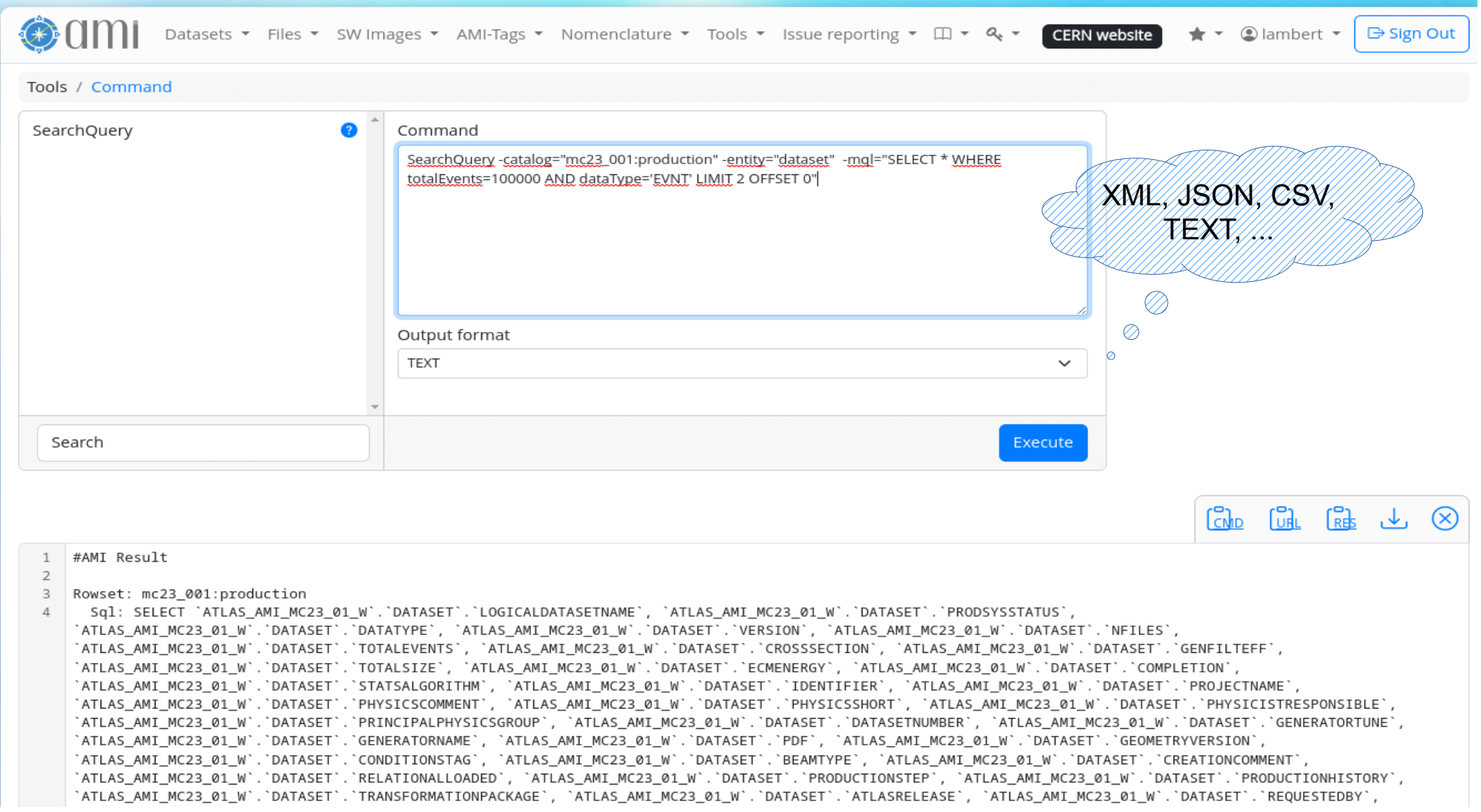

# **Interacting with AMI from a shell**

lambert@fedora:~ - ssh flambert@lxplus.cern.ch

 $\alpha$ o

 $\mathbf{x}$ 

-bash-4.2\$ ami -e atlas-replica-v2 cmd SearchQuery -entity="dataset" -catalog="mc23 001:production" -mgl="SELECT \* WHER E totalEvents=100000 AND dataType='EVNT' LIMIT 2 OFFSET 0" #AMI Result

#### Rowset: mc23\_001:production

 $\mathbf{E}$ 

Sql: SELECT `ATLAS\_AMI\_MC23\_01\_W`.`DATASET`.`LOGICALDATASETNAME`, `ATLAS\_AMI\_MC23\_01\_W`.`DATASET`.`PRODSYSSTATUS`, TLAS\_AMI\_MC23\_01\_W`.`DATASET`.`DATATYPE`, `ATLAS\_AMI\_MC23\_01\_W`.`DATASET`.`VERSION`, `ATLAS\_AMI\_MC23\_01\_W`.`DATASET`.`N FILES`, `ATLAS\_AMI\_MC23\_01\_W`.`DATASET`.`TOTALEVENTS`, `ATLAS\_AMI\_MC23\_01\_W`.`DATASET`.`CROSSSECTION`, `ATLAS\_AMI\_MC23\_ |01\_W`.`DATASET`.`GENFILTEFF`, `ATLAS\_AMI\_MC23\_01\_W`.`DATASET`.`TOTALSIZE`, `ATLAS\_AMI\_MC23\_01\_W`.`DATASET`.`ECMENERGY`, `ATLAS\_AMI\_MC23\_01\_W`.`DATASET`.`COMPLETION`, `ATLAS\_AMI\_MC23\_01\_W`.`DATASET`.`STATSALGORITHM`, `ATLAS\_AMI\_MC23\_01\_W`. `DATASET`.`IDENTIFIER`, `ATLAS\_AMI\_MC23\_01\_W`.`DATASET`.`PROJECTNAME`, `ATLAS\_AMI\_MC23\_01\_W`.`DATASET`.`PHYSICSCOMMENT` `ATLAS\_AMI\_MC23\_01\_W`.`DATASET`.`PHYSICSSHORT`, `ATLAS\_AMI\_MC23\_01\_W`.`DATASET`.`PHYSICISTRESPONSIBLE`, `ATLAS\_AMI\_MC |23\_01\_W`.`DATASET`.`PRINCIPALPHYSICSGROUP`, `ATLAS\_AMI\_MC23\_01\_W`.`DATASET`.`DATASETNUMBER`, `ATLAS\_AMI\_MC23\_01\_W`.`DAT ASET`.`GENERATORTUNE`, `ATLAS\_AMI\_MC23\_01\_W`.`DATASET`.`GENERATORNAME`, `ATLAS\_AMI\_MC23\_01\_W`.`DATASET`.`PDF`, `ATLAS\_A MI\_MC23\_01\_W`.`DATASET`.`GEOMETRYVERSION`, `ATLAS\_AMI\_MC23\_01\_W`.`DATASET`.`CONDITIONSTAG`, `ATLAS\_AMI\_MC23\_01\_W`.`DATA SET`.`BEAMTYPE`, `ATLAS\_AMI\_MC23\_01\_W`.`DATASET`.`CREATIONCOMMENT`, `ATLAS\_AMI\_MC23\_01\_W`.`DATASET`.`RELATIONALLOADED`, `ATLAS\_AMI\_MC23\_01\_W`.`DATASET`.`PRODUCTIONSTEP`, `ATLAS\_AMI\_MC23\_01\_W`.`DATASET`.`PRODUCTIONHISTORY`, `ATLAS\_AMI\_MC23 \_01\_W`.`DATASET`.`TRANSFORMATIONPACKAGE`, `ATLAS\_AMI\_MC23\_01\_W`.`DATASET`.`ATLASRELEASE`, `ATLAS\_AMI\_MC23\_01\_W`.`DATASE T`.`REQUESTEDBY`, `ATLAS\_AMI\_MC23\_01\_W`.`DATASET`.`PHYSICSPROCESS`, `ATLAS\_AMI\_MC23\_01\_W`.`DATASET`.`PHYSICSCATEGORY`, `ATLAS\_AMI\_MC23\_01\_W`.`DATASET`.`PHYSICSSUBCATEGORY`, `ATLAS\_AMI\_MC23\_01\_W`.`DATASET`.`JOBCONFIG`, `ATLAS\_AMI\_MC23\_01\_W .`DATASET`.`TRIGGERCONFIG`, `ATLAS\_AMI\_MC23\_01\_W`.`DATASET`.`TRASHTRIGGER`, `ATLAS\_AMI\_MC23\_01\_W`.`DATASET`.`TRASHANNO TATION`, `ATLAS\_AMI\_MC23\_01\_W`.`DATASET`.`TRASHDATE`, `ATLAS\_AMI\_MC23\_01\_W`.`DATASET`.`TRASHEDBY`, `ATLAS\_AMI\_MC23\_01\_W .`DATASET`.`AMISTATUS`, `ATLAS\_AMI\_MC23\_01\_W`.`DATASET`.`CREATEDBY`, `ATLAS\_AMI\_MC23\_01\_W`.`DATASET`.`MODIFIEDBY`, `AT |LAS\_AMI\_MC23\_01\_W`.`DATASET`.`CREATED`, `ATLAS\_AMI\_MC23\_01\_W`.`DATASET`.`LASTMODIFIED`, `ATLAS\_AMI\_MC23\_01\_W`.`DATASET` .`GID` FROM `ATLAS\_AMI\_MC23\_01\_W`.`DATASET` WHERE (`ATLAS\_AMI\_MC23\_01\_W`.`DATASET`.`TOTALEVENTS` = 100000 AND `ATLAS\_AM I\_MC23\_01\_W`.`DATASET`.`DATATYPE` = 'EVNT') LIMIT 2 OFFSET 0

Mql: SELECT \* WHERE totalEvents=100000 AND dataType='EVNT' LIMIT 2 OFFSET 0

# **Interacting with AMI from a python** script

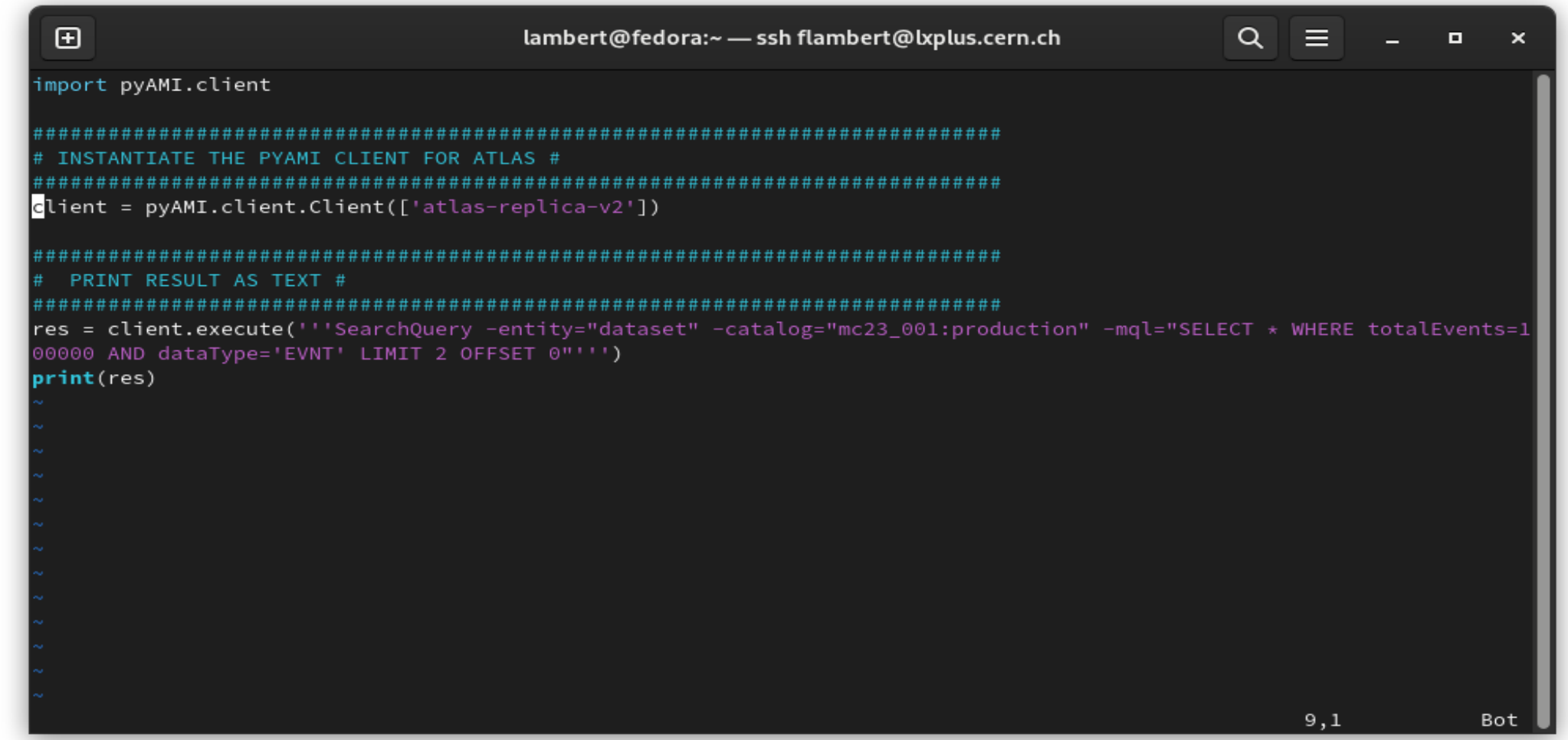

# 04 Metadata aggregation

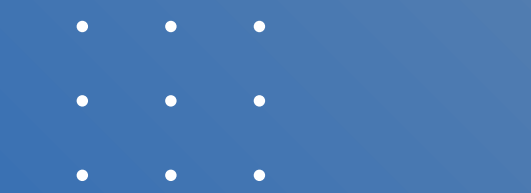

- 
- 

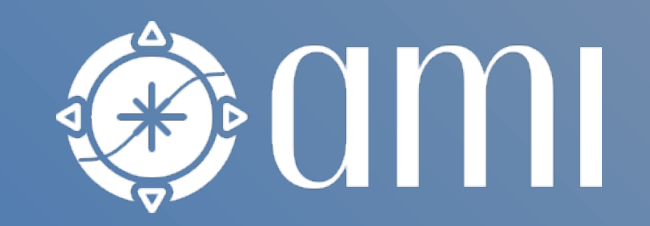

# AMI Task Server

- AMI Task server
	- Extracting metadata from primary sources (pull mode)
	- (Re)Processing and storing metadata in AMI
- It can run any kind of tasks (Shell, Python, JS, C++, Java, …)
	- Optionally benefits from the AMI Java Core library
- Main features:
	- Kind of super CRON
	- The AMI Task Server is distributed
	- Control and monitoring capabilities via MQTT
	- Mutual exclusion mechanism between tasks (with the AMI Exclusion Server)
	- Priority lottery scheduler for avoiding starvation (not real time)
	- Pipelined tasks with execution report

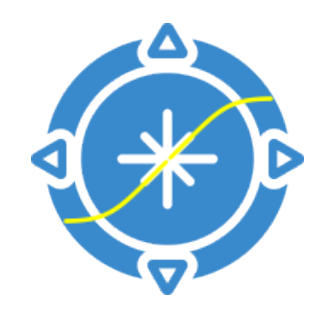

# **AMI Task Server**

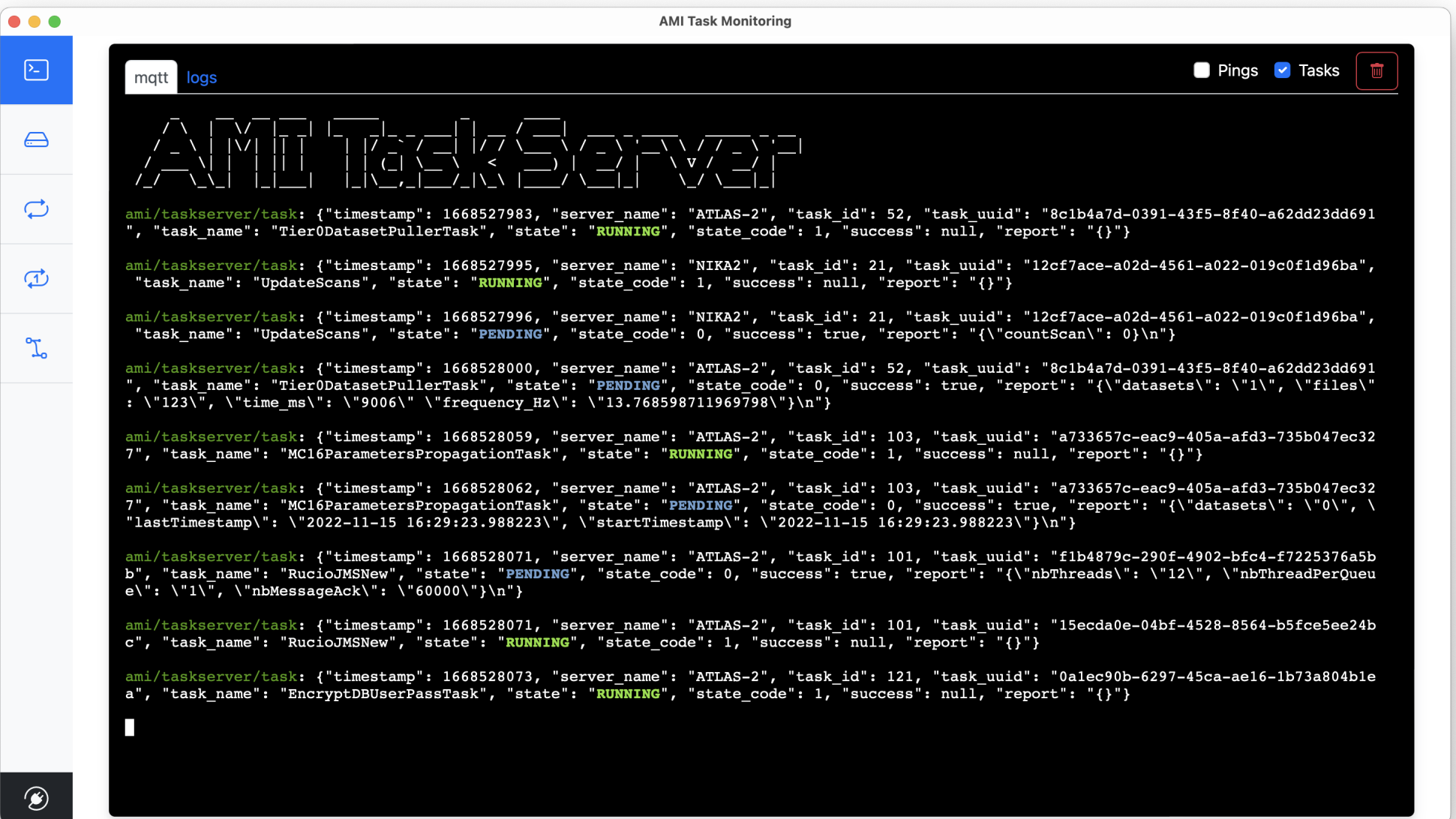

# **AMI Task Server**

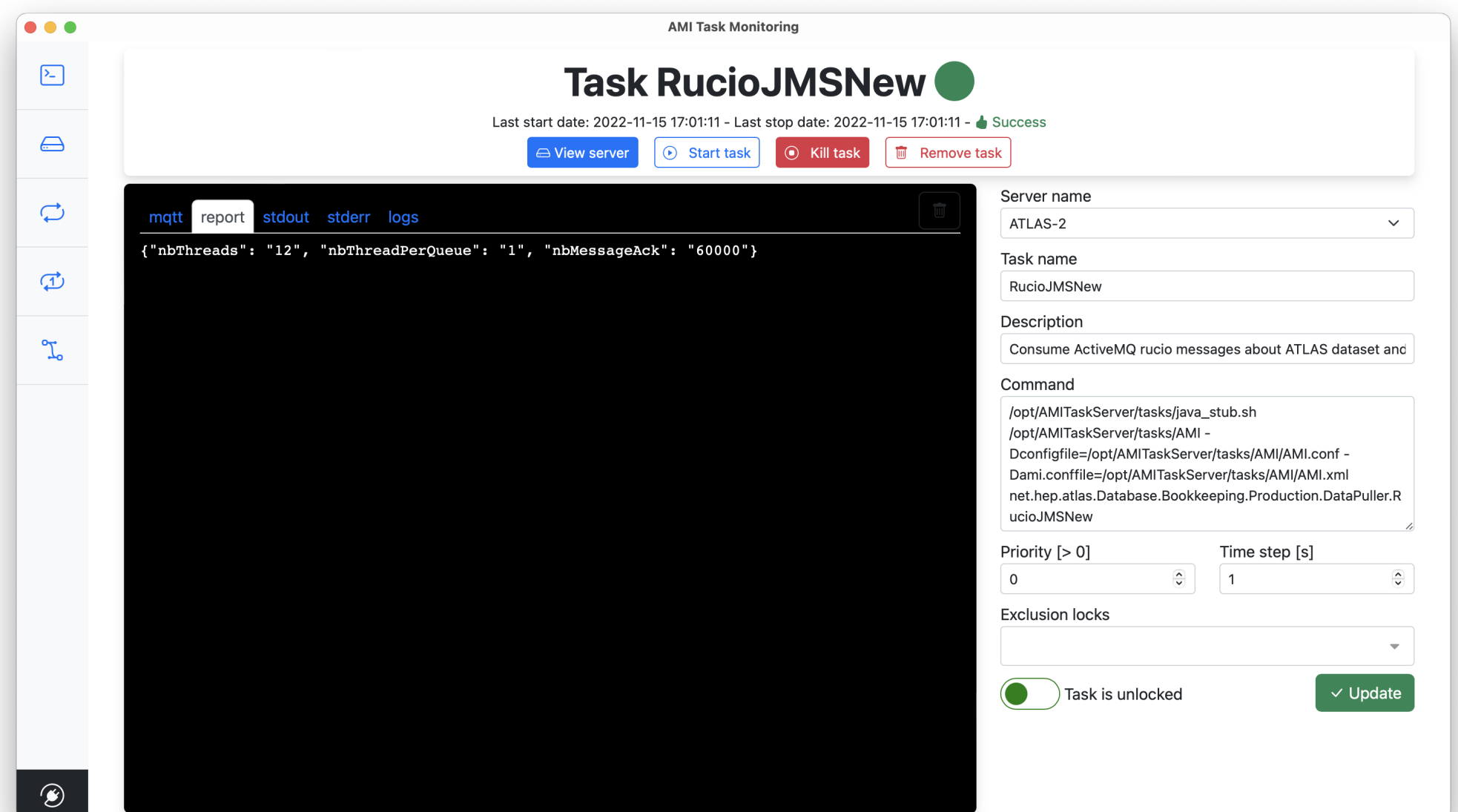

# Pipelined tasks

- AMI provides a Node-RED-based interface for defining and monitoring pipelined tasks
- No single point of failure
- CHEP 2023 paper:
	- <https://cds.cern.ch/record/2867330/files/ATL-SOFT-PROC-2023-006.pdf>

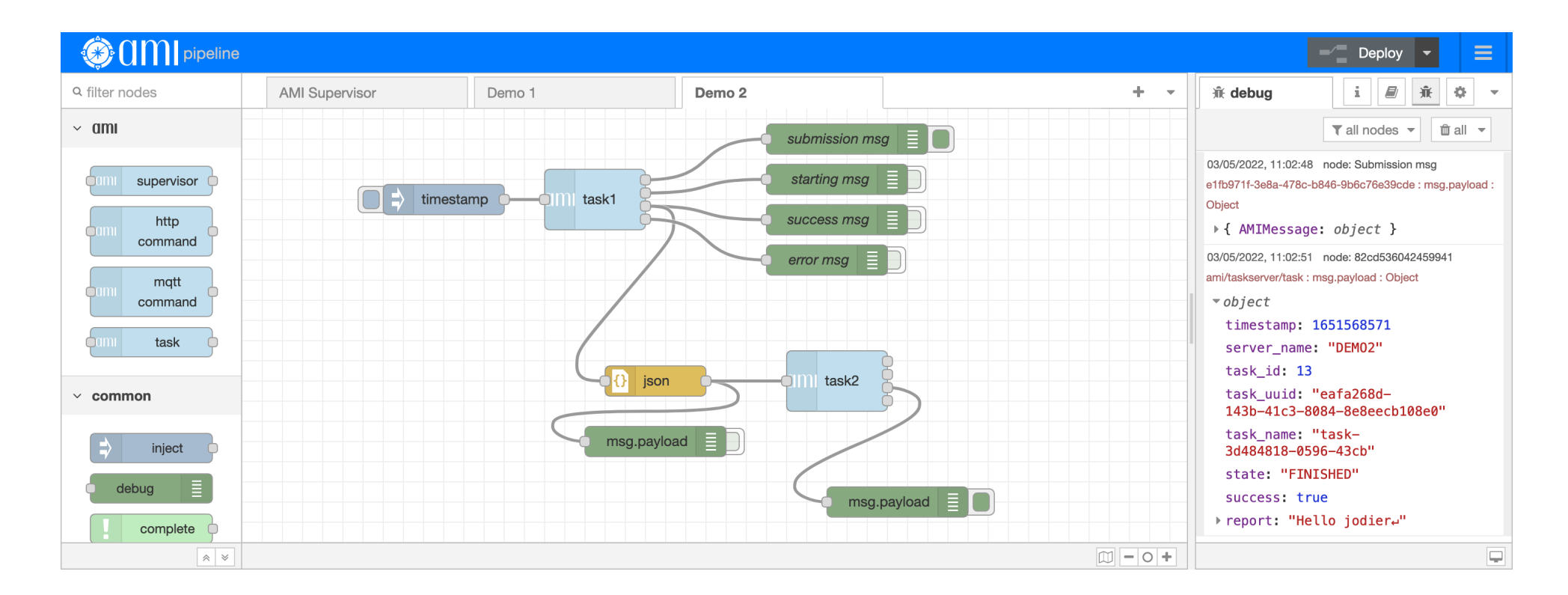

┳

# 05 AMI live demo

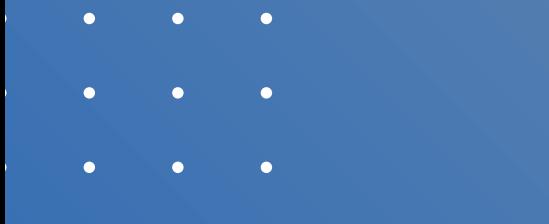

- 
- 

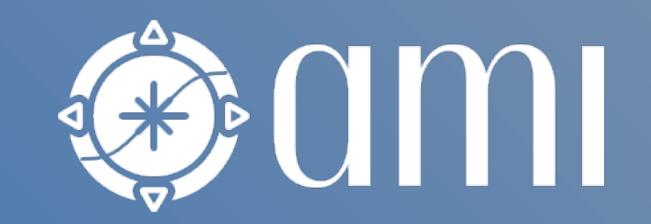

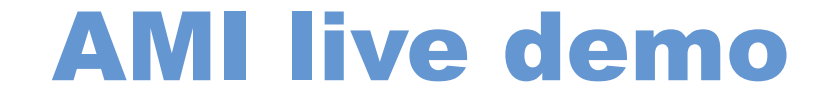

Run AMI on your laptop

https://github.com/ami-team/AMIDemo

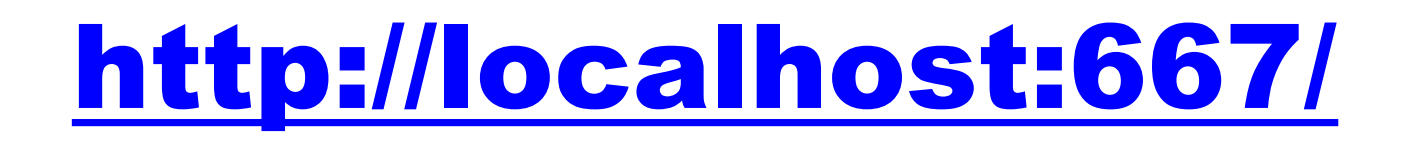

# Conclusion

- 
- 
- 
- 
- 

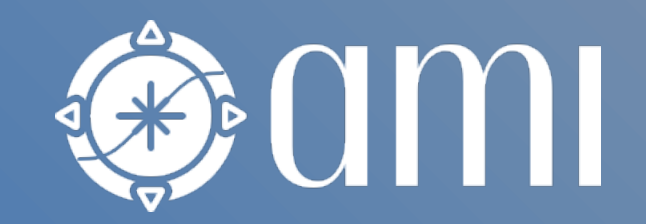

# Conclusion

- AMI is mature metadata ecosystem of more than 20 years of existence in the LHC context:
	- AMI and a data movement tool (for example Rucio) are complementary tools with different purposes
	- AMI is easy to deploy and rescale (docker images), administrate (low code application design), and use
- Benefits of using AMI in your experiment:
	- AMI is pluggable to any existing production system (databases and Web services)
		- $\rightarrow$  AMI is not intrusive
	- AMI aggregates low-level metadata into high-level metadata for physicists
		- Housekeeping, dataset and file, end-user, software, ... metadata
	- AMI provides Web services, interfaces, and clients (Python, JS, C++, Java) for easily select data by metadata criteria
	- AMI can associate data and papers for data preservation & reproducibility
- Prerequisites: having well-defined low level metadata at data production level

# Thank You for your attention

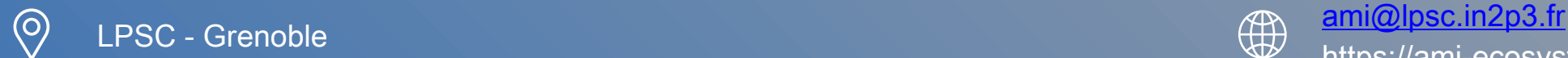

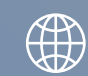

https://ami-ecosystem.in2p3.fr/

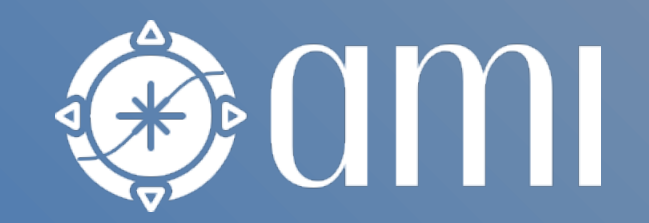

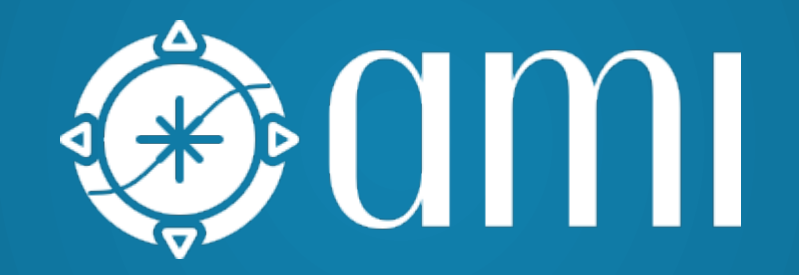